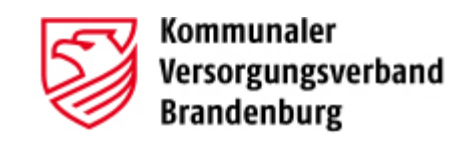

# **Verfahrensbeschreibung Cloud-Lösung zum sicheren Dateiaustausch mit der Zusatzversorgungskasse**

Version: 1.3

Stand: 05.01.2021

Autor/in: Ivette Grundmann

Status: abgenommen

KVBbg, Rudolf-Breitscheid-Straße 64, 16775 Gransee

Tel.: 03306 7986 1025

Internet: [www.kvbbg.de](http://www.kvbbg.de/)

Alle Rechte vorbehalten.

Obwohl das Dokument mit großer Sorgfalt erstellt und geprüft wurde, können Fehler nicht vollkommen ausgeschlossen werden. Fehlerhinweise werden gerne unter Angabe des Dokumentes seitens der Autoren/innen unter o.a. Anschrift entgegengenommen.

#### **Versionshistorie**

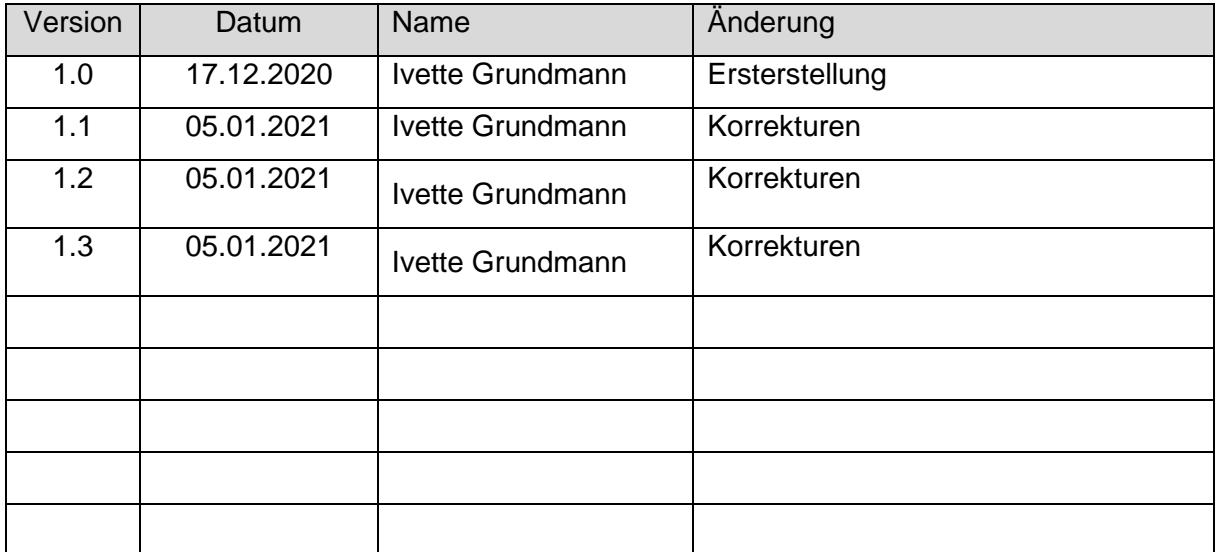

#### **Abnahmehistorie**

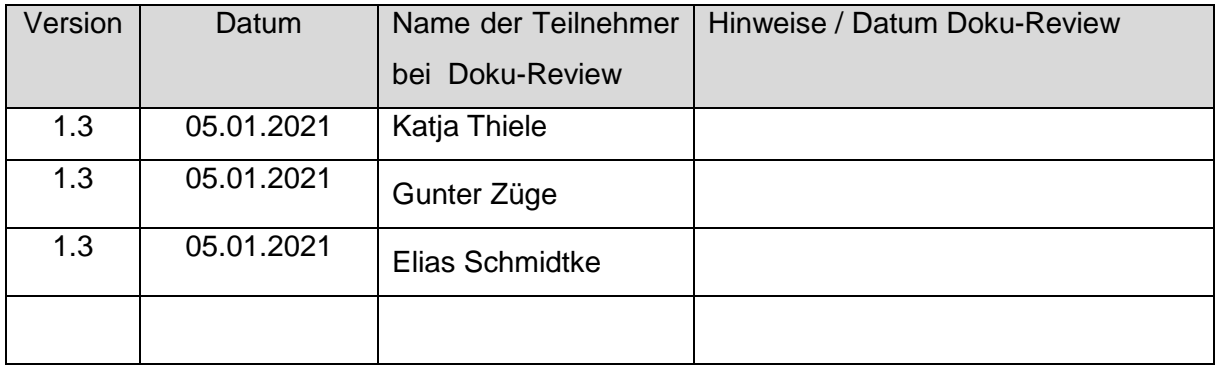

# Inhaltsverzeichnis

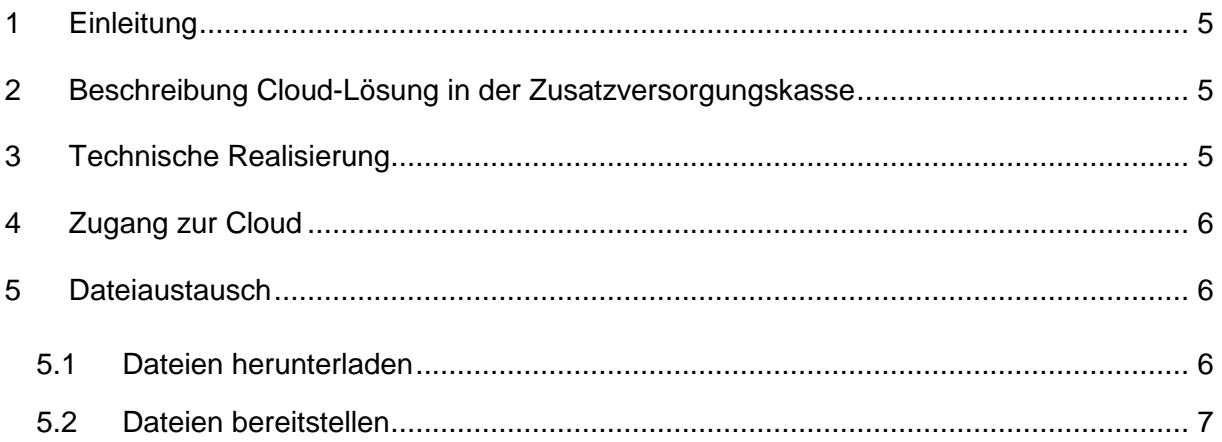

## <span id="page-4-0"></span>**1 Einleitung**

Die Nutzung von Cloud-Diensten ist heute selbstverständlich. Im Umfeld der Verwaltung sind allerdings besondere Maßstäbe an Datenschutz und -sicherheit zu legen, welche die InfoKom-Cloud erfüllt. Mit diesem Cloud-Speicherdienst, der auf der Community-Version von ownCloud basiert, lässt sich mit stationären und mobilen Endgeräten ortsunabhängig auf Unternehmensdaten zugreifen. Dabei werden die Daten im Gegensatz zu den üblichen Cloud-Angeboten nicht irgendwo im Internet, sondern auf den Servern und Speichersystemen in den TÜV-zertifizierten Rechenzentren von LVR-InfoKom gehostet. LVR-Infokom ist das Produktionsrechenzentrum des KVBbg. Die Kommunikation erfolgt über eine gesicherte Verbindung und die Daten werden beim Hochladen aktiv auf Viren überprüft. Dadurch entspricht die InfoKom-Cloud höchsten Datenschutz- und Datensicherheitskriterien.

## <span id="page-4-1"></span>**2 Beschreibung Cloud-Lösung in der Zusatzversorgungskasse**

Der Mitgliederservice der Zusatzversorgungskasse des Kommunalen Versorgungsverbands Brandenburg stellt seinen Mitgliedern über die Cloud-Lösung im ersten Schritt Korrektur- /Fehlerlisten aus der Jahresmeldung digital zur Verfügung. Der zuständige Personalsachbearbeiter des jeweiligen Mitglieds wird über eine E-Mail-Benachrichtigung informiert, wenn neue Dokumente zur Abholung in der Cloud bereitstehen. Über die per Briefpost mitgeteilten Zugangsdaten, Link und Passwort, können die Dokumente abgerufen werden.

Die vom Personalsachbearbeiter des Mitglieds überarbeiteten Listen können per Upload wieder in die Cloud eingestellt werden. Die Mitarbeiter des Mitgliederservice der Zusatzversorgungskasse erhalten über neu eingestellte Dokumente ebenfalls eine E-Mail-Benachrichtigung.

<span id="page-4-2"></span>Damit ist eine schnelle und medienbruchfreie Bearbeitung der Korrektur- /Fehlerlisten möglich.

## **3 Technische Realisierung**

InfoKom-Cloud basiert auf der ownCloud Community Edition. Diese wird hochverfügbar und redundant auf Red Hat Linux-Servern und Enterprise-Storage im LVR-Rechenzentrum betrieben. Die Benutzer- und Gruppeninformationen liegen in einer MySQL-Datenbank.

Die Kommunikation zwischen Webinterface oder App auf dem Endgerät und dem Server erfolgt über eine SSL-gesicherte Verbindung. Dateien werden beim Hochladen in die InfoKom Cloud aktiv auf Viren überprüft und bei Befall verworfen. Die Umgebung ist in das zentrale Monitoring des Rechenzentrums integriert.

#### <span id="page-5-0"></span>**4 Zugang zur Cloud**

Der Zugang für die Mitglieder der Zusatzversorgungskasse wird vom Service-Mitarbeiter des KVBbg eingerichtet. Die Übermittlung der Zugangsdaten (Link und Passwort) erfolgt ausschließlich persönlich vertraulich per Post direkt an den Personalsachbearbeiter ("Zwei-Faktor-Anmeldeprozess").

## <span id="page-5-1"></span>**5 Dateiaustausch**

#### <span id="page-5-2"></span>**5.1 Dateien herunterladen**

In jedem Verzeichnis sind drei Unterverzeichnisse angelegt.

- an\_KVBbg
- KVBBG-SB-Posteingang
- Postausgang

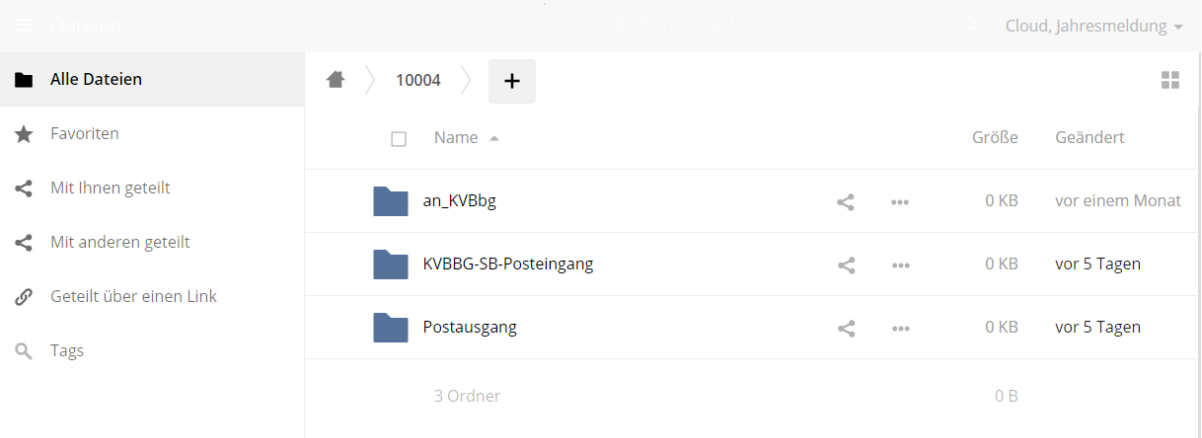

Vom Mitgliederservice der ZVK bereitgestellte Dateien für ein Mitglied sind im Wurzelverzeichnis zu finden. Der in der E-Mail-Benachrichtigung erzeugte Link verweist

darauf. Über dieses Symbol können sie die Datei herunterladen.

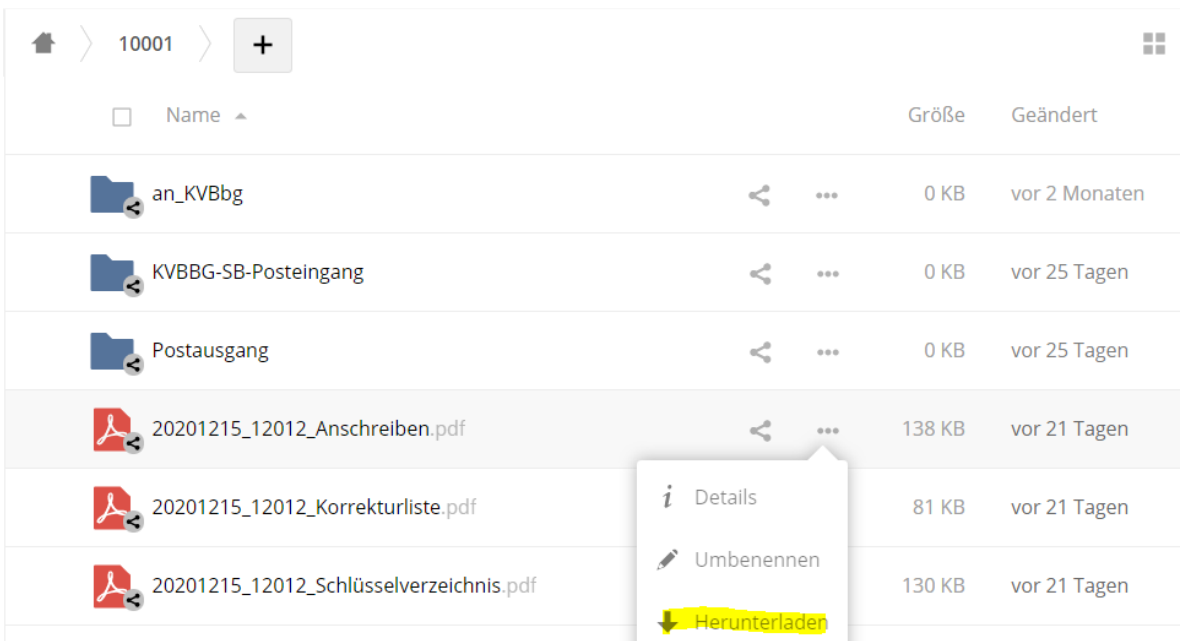

Das Mitglied erhält folgende Benachrichtigung per E-Mail:

#### *Sehr geehrte Damen und Herren,*

*die Zusatzversorgungskasse des Kommunalen Versorgungsverbandes Brandenburg (KVBbg) hat für Sie neue Dokumente hinterlegt.* 

*Sie können diese unter dem folgenden Link aufrufen:*

*%Link%*

*Mit freundlichen Grüßen*

<span id="page-6-0"></span>*Ihre Zusatzversorgungskasse*

#### **5.2 Dateien bereitstellen**

Mitglieder stellen ihre Mitteilungen/ Dateien in das Verzeichnis "an KVBbg".

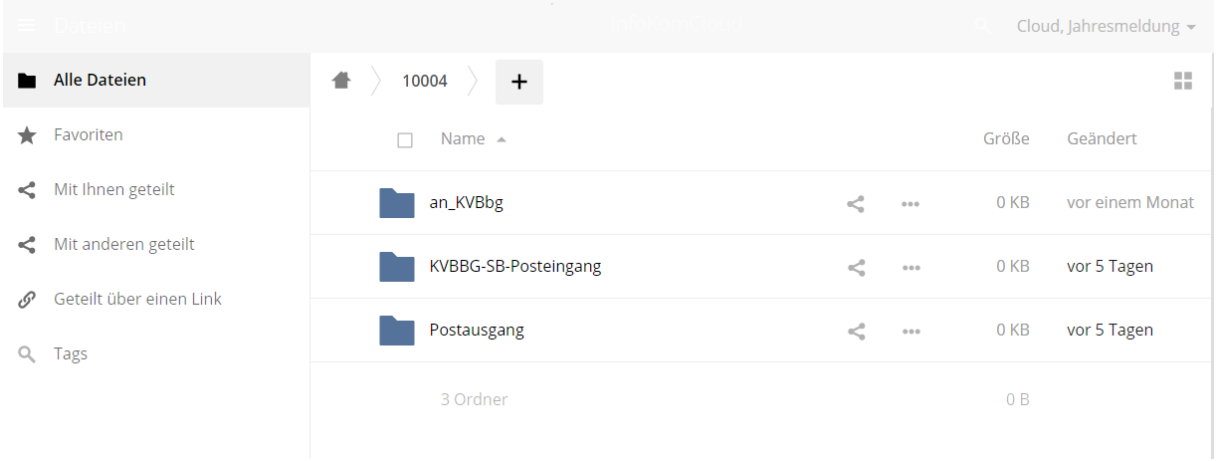

Dafür wählen sie das Verzeichnis mit einem Doppelklick aus. Über das Symbol können sie nun Dateien von ihrem lokalen PC auswählen und hochladen.

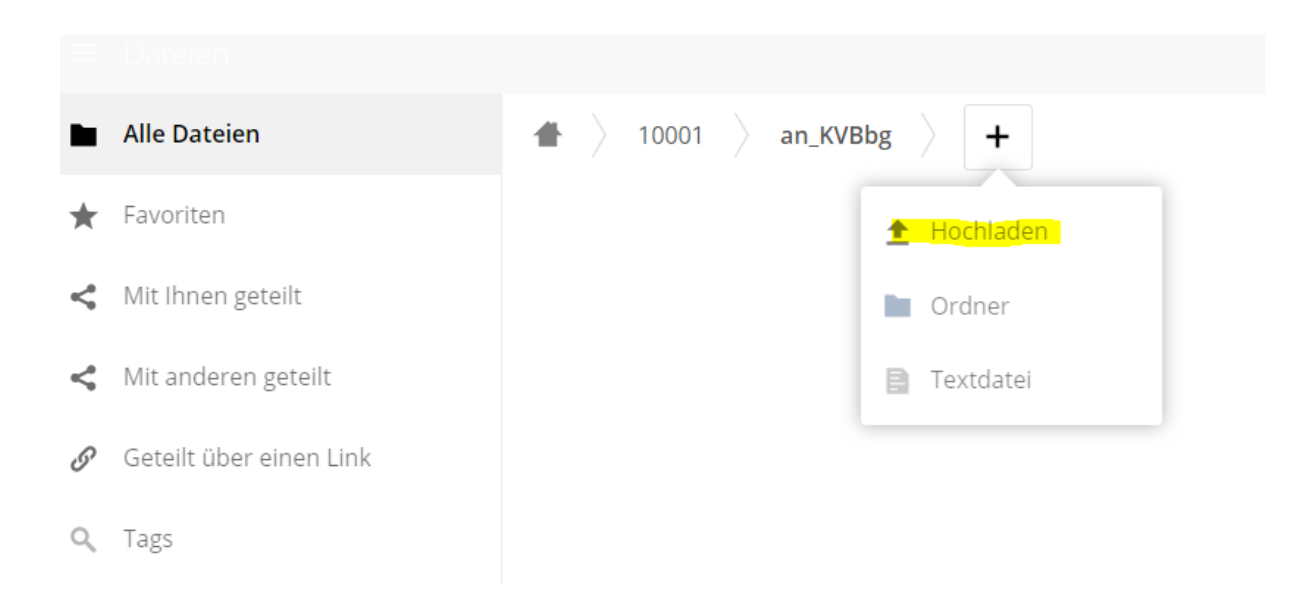

Bei Fragen zu diesem Dokument wenden Sie sich bitte an das ZVK-Serviceteam unter 03306/7986- 2010 oder per E-Mail [ZVK-MGS@kvbbg.de.](mailto:ZVK-MGS@kvbbg.de)